# MANUAL DE USUARIO **ADOC K6**

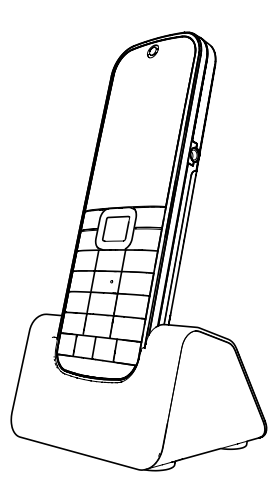

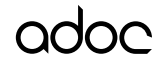

# **Índice**

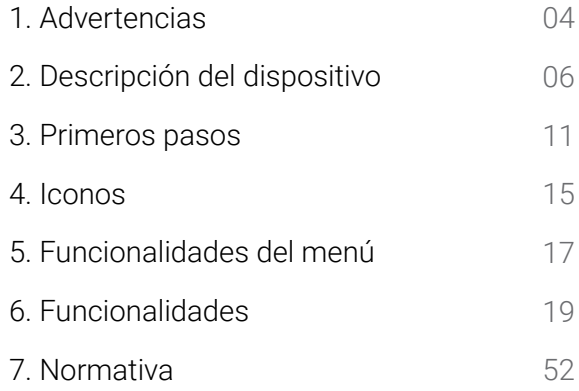

# **1. ADVERTENCIAS**

- · La red eléctrica se clasifica como peligrosa. La única manera de apagar el cargador es desenchufando la fuente de alimentación de la toma eléctrica. Asegúrese de que se pueda acceder con facilidad a la toma eléctrica.
- · Consulte la información de seguridad antes de utilizar el producto.
- · Utilice únicamente la fuente de alimentación que se indica en el manual de usuario.
- · Utilice únicamente la batería que se indica en el manual de usuario.
- · No permita que el producto entre en contacto con líquidos.
- · Existe riesgo de explosión si la batería se sustituye por otras no especificadas por el fabricante.
- · Deseche la batería usada de acuerdo con las instrucciones.
- · Cuando el teléfono suene o esté activada la función de manos libres, mantenga el teléfono lejos de la oreja para evitar lesiones auditivas.
- · Su equipo es un transmisor de RF, por favor apague su terminal o desactive las funciones de radio cuando:
	- · Se encuentre en un avión.
- · Se encuentre en las proximidades de atmósferas inflamables y sea indicado por la entidad responsable de gestión de riesgos.
- · Se encuentre en las proximidades de dispositivos electro-explosivos y sea indicado por la entidad responsable de gestión de riesgos.
- · Asegúrese de apagar el teléfono en áreas cercanas a equipos médicos electrónicos que requieran que el teléfono esté apagado.
- · En caso de utilizar marcapasos, debe tener en cuenta:
	- · Mantener una distancia, por lo menos de 15,3cm entre el teléfono y el marcapasos.
	- · No llevar el teléfono cerca del pecho.
	- · Utilice el teléfono en el oído que esté más alejado del marcapasos.
- · El dispositivo y los accesorios no están diseñados para ser utilizados por niños. En este caso, debe de ser supervisado por un adulto.

# **2. DESCRIPCIÓN DEL DISPOSITIVO**

# **Contenido de la caja**

Por favor, antes de utilizar el dispositivo compruebe que la caja incluye los componentes indicados a continuación. Si faltase alguno de ellos, póngase en contacto con su proveedor.

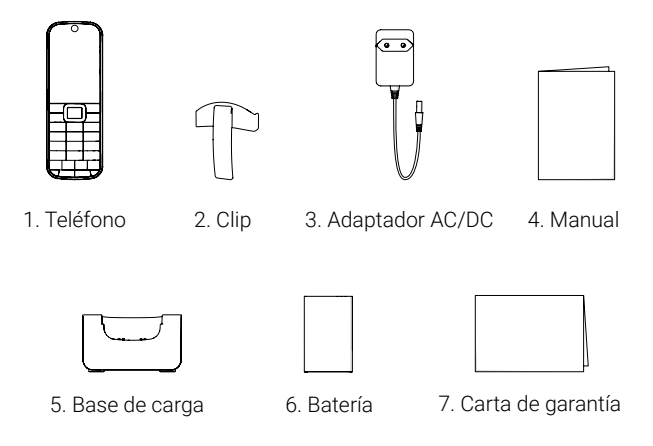

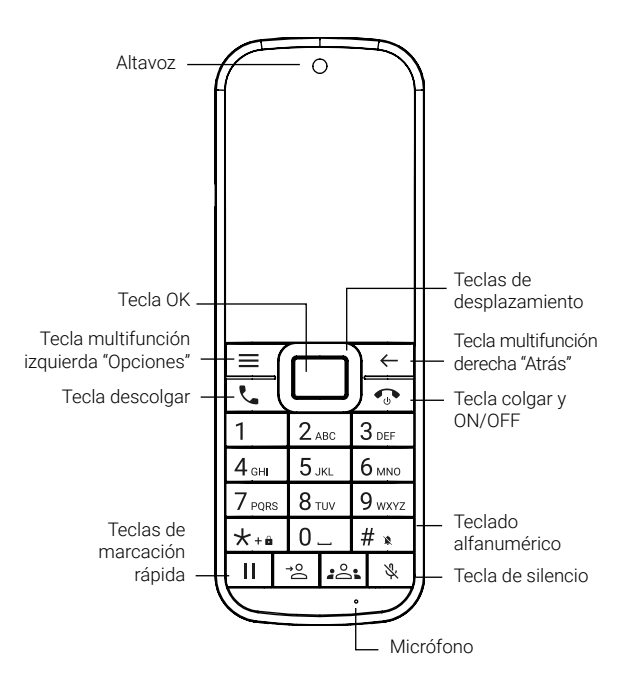

# **Tecla multifunción derecha**

- · Permite borrar al insertar un número de teléfono o al escribir.
- · Permite ir un paso atrás en cualquier menú.

# **Tecla multifunción izquierda**

- · Permite seleccionar la opción que se muestra en la esquina inferior izquierda.
- · ·En la pantalla principal, permite desbloquear el teléfono y acceder al menú.

# Tecla descolgar  $\Box$

- · Durante una llamada activa, permite poner la llamada en espera.
- · En cualquier pantalla , permite acceder a contactos y al historial de llamadas.

# **Tecla colgar y ON/OFF**

- · Durante una llamada activa, permite finalizar la llamada.
- · Durante una llamada entrante, permite colgar la llamada.
- · Dentro de cualquier menú, volverá a la pantalla principal.
- · En la pantalla principal, apaga la pantalla. En la pantalla principal, mantenga pulsada esta tecla para bloquear/desbloquear el terminal, apagar el terminal o Reiniciarlo..

# **Tecla OK**

- · En el modo de espera, permite acceder al menú principal.
- · Permite acceder o confirmar una opción seleccionada dentro de un menú.

· En el listado de contactos, permite seleccionar un contacto y, a continuación, llamar a ese contacto.

# **Teclas de desplazamientos**

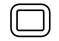

- · Permiten desplazarse por el menú y submenús.
- · Durante una llamada activa, pulsando arriba o abajo, permitirá subir o bajar en el menú de llamada.
- · Durante la edición de un texto, pulsando derecha o izquierda, permitirá desplazarse por el texto.

# **Teclado alfanumérico**

- · Inserte números para realizar una llamada, enviar un mensaje o guardar un contacto.
- · Durante la edición de un texto, le permite insertar letras, números o símbolos.
- · En la pantalla principal, manteniendo pulsado un número del teclado, le
- · permite llamar a un número previamente configurado dentro de Menú > Marcación rápida.
- · En la pantalla principal, podrá pulsar la tecla direccional abajo para activar el perfil de audio Silencio

# **Tecla puesta en espera**

· Podrá poner en espera una llamada activa y volver a la misma presionando de nuevo.

# **Tecla transferencia**

· Podrá poner en espera una llamada activa y volver a la misma presionando de nuevo.

# **Tecla conference**

· Combinar dos llamadas para realizar un multiconferencia.

# **Tecla de silencio**

· Silencie el micrófono durante una llamada activa y vuelva a presionar para activar el micrófono de nuevo.

# **3. PRIMEROS PASOS**

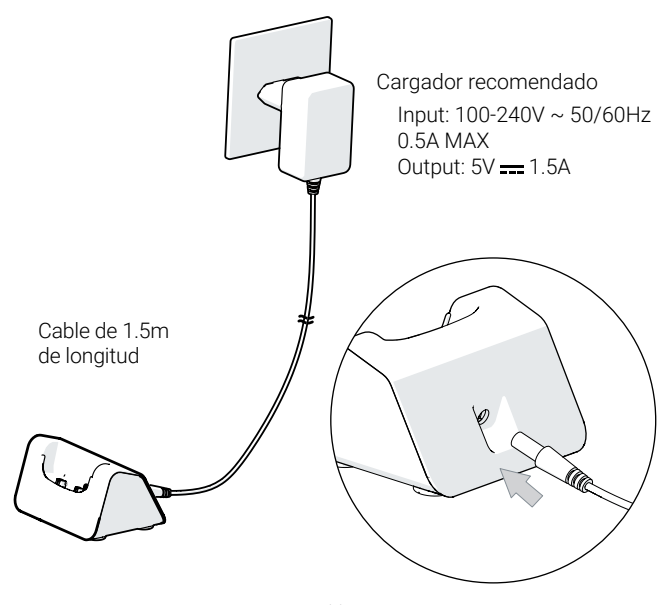

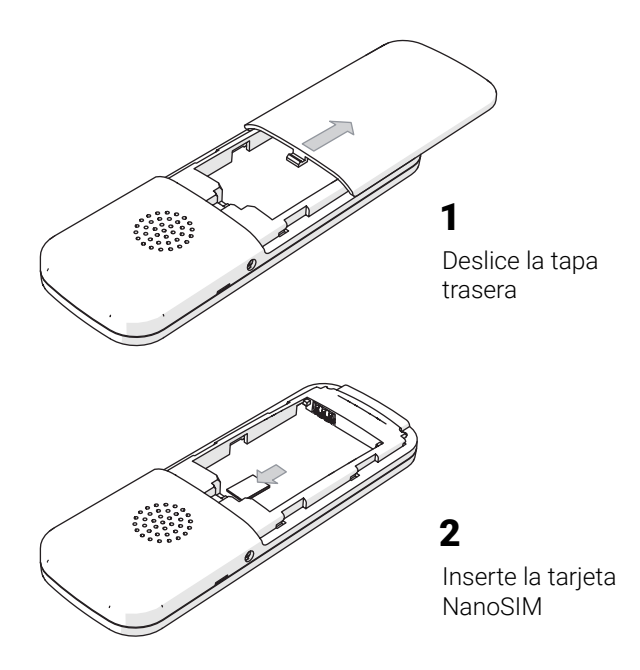

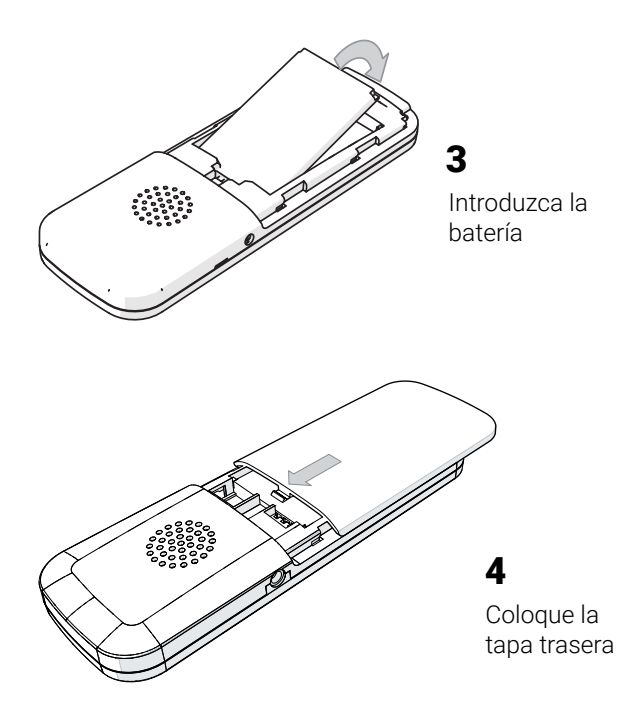

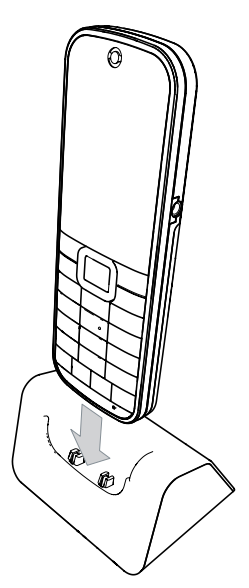

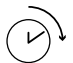

# **Carga teléfono**

Cargue durante 8 horas

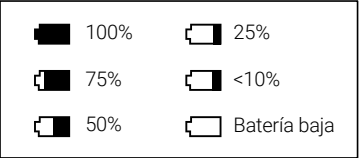

# **BATERÍA INFO**

Modelo: BL-5C Capacidad: 1.150mAh Voltaje: 3.7V 4.255Wh Voltaje de carga: 4.2V

# **4. ICONOS DE PANTALLA**

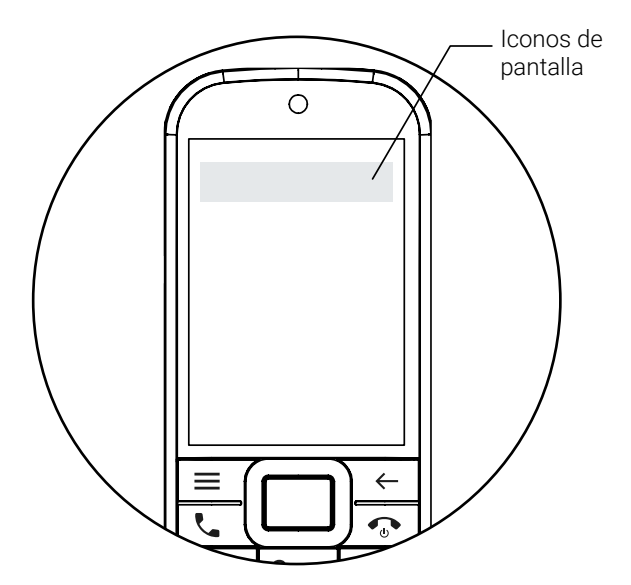

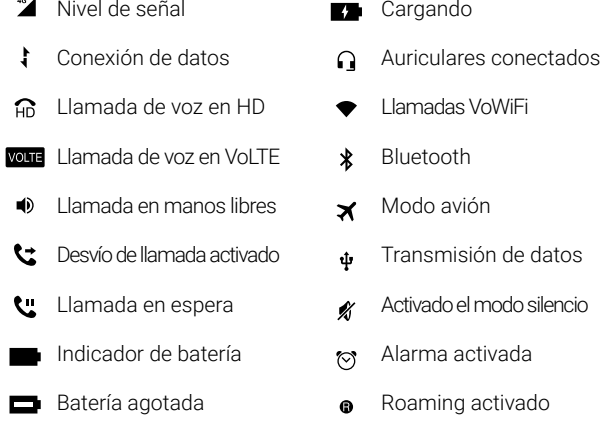

46 $\blacktriangle$ 

Nota: en la parte superior de la pantalla también se mostrarán notificaciones de sus aplicaciones. Para acceder a la barra de notificaciones, mantenga pulsada la tecla de desplazamiento superior

# **5. FUNCIONALIDADES DEL MENÚ**

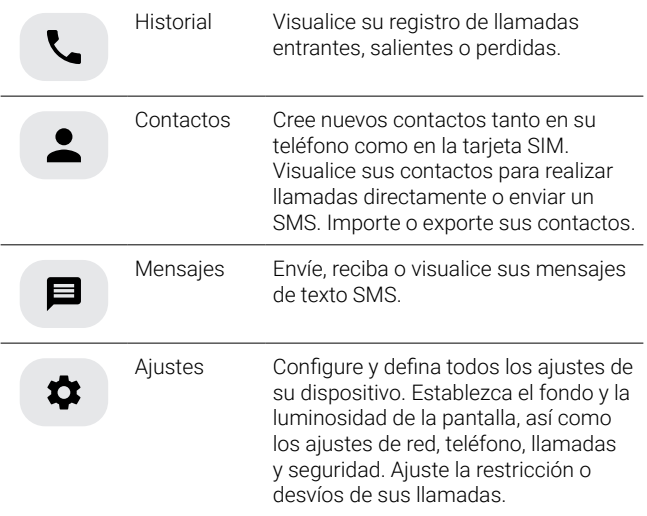

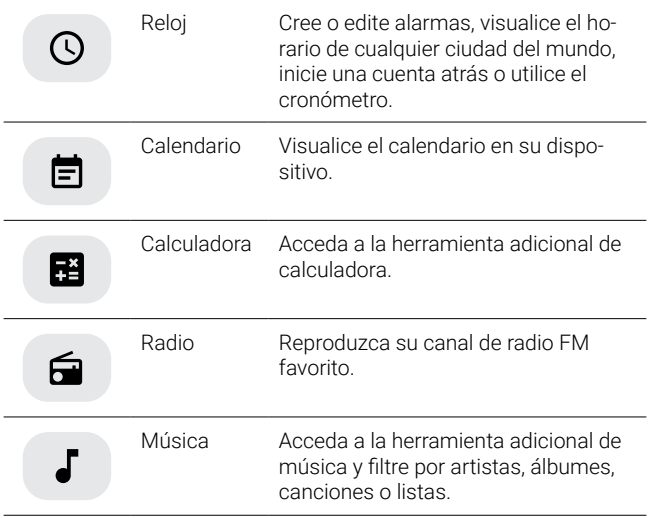

# **6. FUNCIONALIDADES**

# LLAMADA

### **Realizar una llamada**

- 1. Inserte el número de teléfono. Para marcar el carácter +, pulse dos veces seguidas la tecla \*.
- 2. Pulse  $\mathbf{L}$
- 3. Para colgar la llamada, pulse  $\circ$ .

También puede realizar llamada desde la lista de contactos (consulte "Realizar llamadas desde Contactos" en la pág.20) o en registro de llamada (consulte "Realizar llamadas desde el Historial de llamada" en la pág. 21).

### **Contestar una llamada**

Cuando reciba una llamada entrante, pulse  $\zeta$  para contestar

### **Activar el manos libres**

Durante una llamada activa pulse las teclas de desplazamiento y selec-

cione «Altavoz».

### **Desactivar el micrófono**

Durante una llamada activa:

- 1. Pulse silenciar el micrófono durante la llamada
- 2. Para activar de nuevo, vuelva a pulsar  $\mathbb{R}$  desactivar el modo silencio de su micrófono.

# Reali**zar una llamada utilizando la Marcación Rápida**

- 1. Primeramente deberá configurar el teclado para usar la marcación rápida prolongada (Marcación rápida pág. 46).
- 2. Una vez configurado, mantenga pulsado la tecla correspondiente entre el 2 y el 9 (la tecla 1 estará configurada por defecto para el número de buzón de voz) para realizar la llamada.

### **Realizar llamadas desde Contactos**

- 1. En la pantalla inicial, use la tecla  $\overline{C}$  para acceder directamente a Contactos o use  $\equiv$  para entrar en el menú.
- 2. Use los botones  $\widehat{\Box}(\ )$  para seleccionar Contactos .

- 3. Pulse para buscar el contacto deseado, o pulse las teclas alfanuméricas para realizar la búsqueda del nombre de contacto.
- 4. Pulse  $\sum$  para llamar.

Consulte "crear contacto" en la pág. 22.

# **Realizar llamadas desde historial de llamada**

- 1. En la pantalla inicial, use  $\equiv$  para entrar en el menú.
- 2. Use los botones para seleccionar **historial** .
- 3. Utilice  $\left[\begin{array}{c}I\end{array}\right]$  para seleccionar entre todas las llamadas, llamadas entrantes, perdidas o realizadas.
- 4. Utilice para seleccionar el número que desee llamar.
- $5.$  Pulse **b** para llamar.

# **Poner en espera, transferir y multiconferencia.**

- 1. Durante una llamada, pulse la tecla **II** para ponerla en espera. También puede desplazarse por el menú de llama y pulsar «Retener».
- 2. Si desea transferir una llamada, póngala en espera y marque el número que desee llamar y pulse <sup>-2</sup>

3. Cuando tenga una llamada activa y otra en espera, puede combinar las llamadas para hacer un multiconferencia. Para ello, pulse

NOTA: Estas funcionalidades dependerán de su servicio con el operador de red.

# **TEXTOS Y NÚMEROS**

- 1. Dentro de un cuadro de edición de textos, utilice el teclado alfanumérico para insertar texto o números.
- 2. Pulse repetidas veces la misma tecla para seleccionar el carácter deseado.
- 3. Para insertar un espacio, pulse 0.
- 4. Para borrar, pulse  $\boxed{\leftarrow}$ .
- 5. Para cambiar entre números, letras o introducir emoticonos, mantenga pulsada la tecla #.
- 6. Para cambiar de idioma de edición, mantenga pulsada la tecla \* y se mostrará un listado de opciones.

# CONTACTOS

### Crear un contacto

1. En la pantalla inicial, use  $\equiv$  para entrar en el menú.

# 2. Use los botones para seleccionar **Contactos** .

- 3. Seleccione seleccione "Añadir contacto"
- 4. Elija entre guardar el contacto en el teléfono o la tarjeta SIM.
- 5. Inserte todos los datos necesarios de su contacto.
- 6. En Opciones, seleccione "Guardar".

### Buscar un contacto

Podrá buscar un contacto dentro de su agenda de forma rápida utilizando la búsqueda.

- 1. En la pantalla inicial, use  $\equiv$  para entrar en el menú.
- 2. Use los botones para seleccionar **Contactos**.
- 3. En **Contactos** mantenga el cursor dentro de la barra de búsqueda, y use el teclado alfanumérico para insertar la letra del contacto que desee localizar. Se mostrarán los contactos que comiencen con la letra insertada, ordenados de forma alfabética.

### Eliminar o editar un contacto

1. En la pantalla inicial, use  $\equiv$  para entrar en el menú.

# 2. Use los botones para seleccionar **Contactos** .

- 3. En **Contactos** seleccione el contacto deseado.
- 4. Presione  $\overline{+}$
- 5. Para borrar, seleccione «Eliminar».
- 6. Para editar, seleccione «Editar». Se mostrará el mismo desplegable que cuando añade un contacto.

### Importar o exportar contactos

Dentro de este menú podrá:

- · Copiar contactos desde el teléfono a su tarjeta SIM, y viceversa.
- · Importar contactos desde almacenamiento interno.
- · Exportar contactos al almacenamiento interno.
- · Compartir contactos con otro terminal a través de mensaje de texto, correo electrónico o Bluetooth®.

Para ello, deberá seguir los siguientes pasos:

- 1. En la pantalla inicial, use  $\equiv$  para entrar en el menú.
- 2. Use los botones para seleccionar **Contactos**.
- 3. En **Contactos**, pulse  $=$
- 4. Seleccione «Ajustes».
- 5. Seleccione la opción Importar/Exportar.
- 6. Elija la opción deseada entre las indicadas anteriormente.
- 7. En el caso de exportar, puede hacerlo a archivo .vcf o seleccionando la opción «Seleccionar todo», para exportar todos sus contactos.
- 8. En el caso de importar, seleccione el fichero del cual importará los contactos.

# MENSAJES

# Crear un nuevo mensaje

- 1. En la pantalla inicial, use  $\equiv$  para entrar en el menú.
- 2. Use los botones para seleccionar **Mensajes**.
- 3. En la barra superior seleccione "Mensaje nuevo"
- 4. Inserte el número del contacto al que desee enviar el mensaje. Podrá insertar un contacto de su listado de contactos, seleccionando  $\Omega$
- 5. Redactar el mensaje de texto utilizando las teclas alfanuméricas (Consulta "Textos y números en la pág. 22).
- 6. Pulse OK para enviar.

# Visualizar un mensaje

- 1. En la pantalla inicial, use  $\equiv$  para entrar en el menú.
- 2. Use los botones para seleccionar **Mensajes**.
- 3. Seleccione el mensaje y pulse OK.
- 4. Pulse: para «Ver contacto», «Seleccionar mensaje», «Llamar», «Insertar texto rápido», «Insertar contacto», «Añadir asunto» o «Adjuntar»..

# **HISTORIAL**

# Visualizar historial de llamadas

- 1. En la pantalla inicial, use  $\equiv$  para entrar en el menú.
- 2. Use los botones **para seleccionar <b>Historial**. También podrá acceder directamente desde la pantalla inicial pulsando la tecla .
- 3. Utilice  $\begin{pmatrix} 1 & 1 \end{pmatrix}$  para seleccionar entre todas las llamadas, llamadas entrantes, perdidas o realizadas.
	-
- 4. Pulse para seleccionar una llamada.

# Borrar historial de llamadas

- 1. En la pantalla inicial, use  $\equiv$  para entrar en el menú.
- 2. Use los botones para seleccionar **Historial**.
- 3. Seleccione la llamada que quiera eliminar y pulse «Eliminar»..

# SONIDO

# Editar perfil de audio

- 1. En la pantalla inicial, use  $\equiv$  para entrar en el menú.
- 2. Use los botones para seleccionar **Ajustes** .
- 3. Seleccione «Sonido».
	- · Volumen: Usando las podrá aumentar o disminuir el tono de llamadas, notificaciones, multimedia y alarma.
	- · Tono de llamada: Podrá escoger el tono de llamada.
	- · Notificación por defecto: Podrá escoger el tono de la notificación.
	- · Sonido del teclado: Podrá activar o desactivar el sonido del teclado.

# Activar perfil no molestar

- 1. En la pantalla inicial, use  $\equiv$  para entrar en el menú.
- 2. Use los botones para seleccionar **Ajustes** .
- 3. Seleccione «Sonido».
- 4. Pulse «No molestar».
- 5. Active el modo no molestar. También puede configurarlo para determinar quién puede interrumpir este modo y programarlo para que se active automáticamente.

# CALENDARIO

# Crear una tarea

- 1. En la pantalla inicial, use  $\equiv$  para entrar en el menú.
- 2. Use los botones para seleccionar **Calendario** .
- 3. Podrá visualizar el calendario en su terminal. Pulse  $\widehat{\subset}$  (1) nara moverse entre los días del calendario.
- 4. Para seleccionar una fecha concreta, pulse  $\equiv f$  y seleccione la opción "saltar" e indique la fecha deseada.

# **BLUETOOTH®**

# Activar el Bluetooth®

- 1. En la pantalla inicial, use  $\equiv$  para entrar en el menú.
- 2. Use los botones para seleccionar **Ajustes** .
- 3. Pulse «Dispositivos conectados».
- 4. Podrá hacer las siguientes acciones:
	- · Emparejar nuevo dispositivo y conectarse al mismo: se mostrarán los dispositivos dentro del radio de alcance para ser emparejados. Compruebe que el terminal Bluetooth® que desee conec-

tar esté en modo emparejamiento. Use los botones  $\rule{1em}{0.15mm}$  para seleccionar el Dispositivo deseado y pulse  $\square$  para conectar.

- · Ver todo: enumera todos los dispositivos emparejados previamente.
- · Dentro de Preferencias de conexión se mostrarán:
	- Bluetooth $@$  Pulse  $\Box$  para entrar en Bluetooth. Use los botones para navegar por los submenús. Pulsando  $\square$  en Usar Bluetooth se activará/desactivará la conexión Bluetooth.
	- · Nombre del dispositivo: podrá modificar el nombre de su terminal que será visible para otros dispositivos. Por defecto, el

nombre será K6.

- · Emparejar nuevo dispositivo: se mostrarán los dispositivos dentro del radio de alcance para ser emparejados. Use los botones *para seleccionar el Dispositivo deseado* y pulse para conectar.
- · Enviar
- · Impresión
- · Archivos recibidos por Bluetooth: donde se mostrará el historial de transferencias por bluetooth

# CONFIGURAR PANTALLA

# Ajustar el brillo de pantalla

- 1. En la pantalla inicial, use  $\equiv$  para entrar en el menú.
- 2. Use los botones para seleccionar **Ajustes** y a continuación "Pantalla".
- 3. Seleccione "Nivel de brillo".
- 4. Se mostrará en pantalla un panel de ajuste de brillo. Pulse (1) nara aumentarlo o disminuirlo respectivamente.

# Cambiar fondo pantalla

Con esta opción, podrá modificar el fondo de pantalla de su dispositivo.

- 1. En Configuración de pantalla, seleccione "Fondo de Pantalla".
- 2. Elija el fondo de pantalla deseado dentro de una galería predeterminada o dentro de sus álbumes de imágenes.

# Ajustar el tiempo de iluminación de pantalla

La pantalla LCD se apagará automáticamente cuando el teléfono se encuentre en modo espera. En esta funcionalidad, podrá ajustar el tiempo que se mantendrá la pantalla encendida antes de ponerse en modo espera.

- 1. En la configuración de pantalla, seleccione «Tiempo de espera de la pantalla».
- 2. Elija el tiempo que desee que tarde la pantalla en apagarse automáticamente.

NOTA: tenga en cuenta que cuanto más tiempo esté la pantalla encendida, mayor será el consumo de la batería. El teclado se apagará automáticamente cuando el teléfono se encuentre en modo espera.

# Ajustar tiempo de iluminación de teclado

El teclado se apagará automáticamente cuando el teléfono se encuentre en modo espera. En esta funcionalidad, podrá ajustar el tiempo que el teclado se mantendrá encendido antes de ponerse en modo espera.

- 1. En Configuración de pantalla, seleccione iluminación de teclado.
- 2. Seleccione Luz de teclado para seleccionar el tiempo de iluminación del teclado y pulse OK para confirmar.

# Tamaño de fuente

Se mostrará en pantalla un texto de ejemplo y un panel de ajuste de tamaño de fuente. Pulse para aumentarlo o disminuirlo.

### Tamaño de visualización

Se mostrarán en pantalla unos mensajes de ejemplo y una barra de ajuste de tamaño de visualización. Pulse  $\left(\begin{array}{c} \mid \cdot \end{array}\right)$  para aumentar o disminuir el tamaño de los elementos de la pantalla.

NOTA: Puede que algunas aplicaciones cambien de sitio

### Luz nocturna

Podrá seleccionar la luz nocturna y la intensidad de la misma

- 1. En la configuración de pantalla, seleccione «Luz nocturna».
- 2. Podrá activar o desactivar la función, ajustar la intensidad de la luz nocturna y programarla para que se active automáticamente a la hora que desee.

### Salvapantallas

Permite seleccionar:

- 1. Activar/desactivar el uso de un salvapantallas.
- 2. El tipo de salvapantallas (colores o reloj).
- 3. Cuándo empezar a usarlo (durante la carga/ Con el dispositivo en una base/ Durante la carga/ Nunca).

# CONFIGURAR SEGURIDAD

# Ajustar el bloqueo de pantalla

- 1. En la pantalla inicial, use  $\equiv$  para entrar en el menú.
- 2. Use los botones para seleccionar **Ajustes** y a continuación "Seguridad".
- 3. Seleccione "Bloqueo de pantalla"
- 4. A continuación, puede escoger el método de bloqueo que prefiera:
	- · Ninguno: desactiva cualquier opción de bloqueo de pantalla
	- · Tecla de desbloqueo: activa la opción de bloquear la pantalla manteniendo pulsado la tecla \*
	- · PIN: permite insertar un código PIN para desbloquear la pantalla.
- 5. Si escoge la opción PIN tendrá que insertar un código PIN y a continuación confirmar de nuevo el PIN.

# Configurar bloqueo de tarjeta

- 1. En «Seguridad», seleccione «Bloqueo de tarjeta SIM».
- 2. Se mostrarán dos opciones:
	- · Bloquear tarjeta SIM: activar o desactivar el código PIN de la tarjeta SIM.
	- · Cambiar el PIN de la tarjeta SIM.

# CONFIGURAR TELÉFONO

# Cambiar Fecha y hora.

1. En la pantalla inicial, use  $\equiv$  para entrar en el menú.

# 2. Use los botones para seleccionar **Ajustes**.

- 3. Seleccione "Sistemas". Seleccione la opción «Idiomas e introducción de texto» y utilice las teclas para desplazarse por el submenú.
- 4. Idiomas: seleccione «Idiomas» para cambiar el idioma del teléfono.

# Cambiar Fecha y hora.

- 1. En la pantalla inicial, use  $\equiv$  para entrar en el menú.
- 2. Use los botones para seleccionar **Ajustes**.
- 3. Seleccione "Sistemas".
- 4. Seleccione la opción «Fecha y hora» y utilice las teclas para desplazarse por el submenú.
	- · Establecer hora automática: permite usar el tiempo proporcionado por la red.
	- · Zona horaria automática: permite activar o desactivar la zona horaria automática.
	- · Ajuste de fecha y ajuste de hora: permiten ajustar la fecha y la hora respectivamente, de forma manual, pero deberá desactivar previamente la opción de fecha y hora automática.
	- · Seleccionar zona horaria: permite seleccionar la zona horaria,

pero previamente deberá desactivar la opción zona horaria automática.

- · Usar configuración regional por predeterminado: permite activar o desactivar la configuración regional predeterminada.
- · Utilizar formato de 24 horas: permite activar o desactivar el formato 24 horas en que el terminal muestra la hora en la pantalla.

Nota: por defecto, estará activada la actualización automática de la fecha y la hora, y el terminal la obtendrá de la red móvil.

# Programar el apagado o encendido automático

Con esta funcionalidad, podrá programar el encendido y apagado de su dispositivo de forma automática.

- 1. En la pantalla inicial, use  $\equiv$  para entrar en el menú.
- 2. Use los botones para seleccionar **Ajustes**.
- 3. Seleccione "Programar encendido o Apagado".
- 4. 4.Verá dos opciones con la hora y el/los días:
	- · ON: para configurar la hora y día/s de encendido automático.
	- · OFF: para configurar la hora y día/s de apagado automático.
	- · Hora: Es posible editar y seleccionar la hora deseada.
	- · Repetir: Permite seleccionar los días en los que se quiera Repetir

el encendido/apagado

5. Para activar o desactivar el encendido o apagado, mantenga pulsada la tecla  $\Box$  durante 2 segundos.

# CONFIGURAR ACCESO RÁPIDO DE LAS TECLAS DIRECCIONALES

En la pantalla principal, podrá utilizar las teclas  $\begin{pmatrix} 0 & 1 \end{pmatrix}$ como acceso rápido a sus aplicaciones.

- 1. En la pantalla inicial, use  $\boxed{-1}$  para entrar en el menú.
- 2. Use los botones  $\widehat{\square}(\square)$  para seleccionar © y a continuación Tecla rápida.
- 3. Seleccione Botón izquierdo para configurar la tecla  $\mathfrak l$  o Botón derecho para configurar la tecla J.
- 4. Use las teclas para seleccionar la aplicación que desee que se ejecute con el acceso rápido y pulse  $\Box$  para confirmar.

# CONFIGURAR WIFI

Para poder activar o desactivar el Wi-Fi de su dispositivo:

1. En la pantalla inicial, use  $\equiv$  para entrar en el menú.

2. Use los botones **para seleccionar Ajustes**, y a continuación «Redes e Internet», submenú Wi-Fi.

# CONFIGURAR MODO AVIÓN

Para poder activar o desactivar el Modo avión de su dispositivo:

- 1. En la pantalla inicial, use  $\equiv$  para entrar en el menú.
- 2. Use los botones para seleccionar **Ajustes**, «Redes e Internet», submenú Modo avión.

# CONFIGURAR COMPARTIR INTERNET

Con esta funcionalidad, podrá utilizar su terminal ADOC K6 como punto de acceso a Internet para su PC u otros dispositivos:

- 1. En la pantalla inicial, use  $\equiv$  para entrar en el menú.
- 2. Use los botones  $\overline{\mathbb{C}}$  (1) para seleccionar **Ajustes**, y a continuación «Redes e Internet».
- 3. Pulse OK para activar o desactivar la función «Compartir Internet».
- 4. También podrá compartirlo a través de cable USB, conectando su teléfono a su PC o a través de Bluetooth®.

# CONFIGURAR RED MÓVIL

# Modificar el tipo de red

- 1. En la pantalla inicial, use  $\equiv$  para entrar en el menú.
- 2. Use los botones **para seleccionar Ajustes**, y a continuación «Red móvil».
	- · Habilitar o deshabilitar datos móviles.
	- · Roaming de datos: podrá activar o desactivar la conexión de datos en servicios roaming, es decir, utilizar su tarifa de datos en países extranjeros.
	- · Uso de datos de la aplicación: podrá ver los datos consumidos.
	- · Límite y advertencia de datos: podrá establecer un límite de consumo de datos y personalizar los ciclos de uso de datos.
	- · Proveedores de red: con esta opción podrá buscar todas las redes disponibles.
	- · En «Ajustes avanzados», podrá elegir:

A. VoLTE: Usar servicios LTE para mejorar la voz y otras comunicaciones (recomendado)

B. El tipo de red preferida: puede seleccionar entre:

- $\cdot$  Auto 4G, 3G y 2G
- · Sólo 2G

C. Llamadas: Activas llamadas por Wi-Fi

D. Red: Seleccionar la red automáticamente

E. Nombres de puntos de acceso

# CONFIGURACIÓN DE LLAMADA

- 1. En la pantalla inicial, use  $\bigcup$  y a continuación pulse  $\equiv$  . Entrará en el menú de ajustes de llamada y contactos.
- 2. Use los botones  $\bigcirc$   $\left( \begin{array}{c} 1 \end{array} \right)$  y pulse la tecla  $\square$  para entrar en el submenú donde se encontrará las siguientes funciones:.
- $3.$  Pulse la tecla  $\Box$  para entrar en el submenú donde se encontrará las siguientes funciones:

a. Opciones de visualización

- · Ordenar por: Permite ordenar por nombre o apellido la lista de contactos.
- · Formato del nombre: Permite que el contacto se guarde con el Nombre o con el Apellido primero.

b. Sonido y vibración

Aparecen barras de ajustes de Volumen multimedia, Volumen de llamada, Volumen de tonos y notificaciones, Volumen de Alarma,

Dentro del menú Sonido y vibración encontramos:

- · Función No molestar
- · Tono de llamada del teléfono: permite seleccionar el tono del teléfono, de una lista de melodías.
- · Multimedia: permite ajustes del reproductor multimedia.
- · Vibrar en llamada: Ni vibrar nunca/Vibrar siempre/ Vibrar primero y sonar cada vez.
- · Sonido de notificación predeterminado: permite seleccionar el tono de las notificaciones, de una lista de melodías.
- · Sonido de alarma predeterminado: permite seleccionar el sonido de la alarma.
- · Vibración y sonidos de carga: Activar/desactivar la función
- · Sonido en movimiento: Activa/desactiva la función
- · Mejora de sonido: Activa/desactiva el realce de volumen para cuando se utilice el altavoz.
- · c. Llamadas: se mostrará un submenú para configurar cuentas de llamada, desvío de llamadas, bloqueo de llamadas y ajuste adicionales.
	- 1. Cuentas de llamada: esta función permite restringir las llamadas salientes a una lista determinada de números de teléfono. Si se realiza una llamada a un número fuera de la lista determinada de números, le indicará en pantalla que el número no pertenece a su lista de cuentas de llamada. Para

activar esta función será necesario que la tarjeta SIM admita esta función y disponer de su código PIN2.

- · Seleccione Activar marcación e inserte el número PIN2 de su tarjeta SIM.
- · En Lista de marcación podrá insertar el listado de números permitidos. También será requerido el código PIN2.

NOTA: esta funcionalidad deber ser soportada por su operador de red. Por favor, póngase en contacto con su operador de red para más información.

2. Desvío de llamada: Dentro de cada opción, podrá activar, desactivar o cancelar el desvío de llamada al número de buzón de voz o a un número deseado. Para activar la opción, podrá introducir el número deseado utilizando el teclado alfanumérico o agregarlo desde contactos usando las teclas direccionales y pulsando OK.

a) Desviar todas las llamadas: Se desviará directamente cualquier llamada que reciba al número que configure.

b) Desvío si ocupado: la llamada recibida será desviada al número indicado cuando su línea esté ocupada.

c) Desvío si no contesta: la llamada recibida será desviada al número indicado cuando el tono de llamada suene durante varios segundos y no sea contestada.

d) Desvío si no está disponible: la llamada recibida será desviada al número indicado cuando su línea esté ocupada o fuera de cobertura.

e) Cancelar todos los desvíos: podrá cancelar todos los desvíos activados.

NOTA: esta funcionalidad deber ser soportada por su operador de red. Por favor, póngase en contacto con su operador de red para más información.

3. Bloqueo de llamadas: podrá elegir qué llamadas quiere bloquear (internacionales, las que requieran uso de roaming, todas las entrantes, etc.). Con esta funcionalidad, podrá restringir llamadas entrantes, llamadas salientes, llamadas en

roaming y/o llamadas internacionales. Pulse las teclas y seleccione la opción que más le convenga. Podrá activar el servicio o desactivarlo.

NOTA: esta funcionalidad deber ser soportada por su operador de red. Por favor, póngase en contacto con su operador de red para más información.

4. Ajustes adicionales: podrá elegir mostrar o no su número en las llamadas salientes y elegir si quiere recibir notificaciones de las llamadas en espera durante una llamada activa.

a. Números bloqueados: permite comprobar los números bloqueados y añadir números a la lista de bloqueados.

b. Buzón de voz: esta función permite comprobar el número de su operador de red y editarlo.

c. Marcado rápido numérico: permite configurar qué números asigna a cada tecla para el marcado rápido: ver «Marcación rápida» en pág. 46 .

d. Llamada automática: cuando realice una llamada y no es contestada o colgada por su receptor, esta función permite volver a realizar una llamada de nuevo y de forma automática. Se repetirá la acción durante tres intentos. Se activa o desactiva pulsando la tecla OK.

e. Accesibilidad: podrá activar compatibilidad con audífonos.

# BATERÍA

- 1. En la pantalla inicial, use  $\equiv$  para entrar en el menú.
- 2. Use los botones para seleccionar **Ajustes** y a continuación "Batería".
- 3. Podrá visualizar el porcentaje de carga de su batería y activar o desactivar el ahorro de batería.

# RESTABLECER VALORES DE FÁBRICA

- 1. En la pantalla inicial, use  $\equiv$  para entrar en el menú.
- 2. Use los botones para seleccionar **Ajustes** y a continuación "Sistema - Opciones de reinicio."
- 3. Confirme que desea: Reiniciar Wi-Fi, red Móvil y Bluetooth; Reiniciar ajustes de aplicaciones o Volver al estado de fábrica (BORRAR TODO).

NOTA: La funcionalidad Volver al estado de fábrica borrará todos los datos almacenados en su dispositivo.

# INFORMACIÓN DEL TELÉFONO

- 1. En la pantalla inicial, use  $\equiv$  para entrar en el menú.
- 2. Use los botones para seleccionar **Ajustes** y a continuación "Información del teléfono".
- 3. Dentro de esta opción podrá escoger entre:
	- · Información básica
		- a. Actualización: para buscar actualizaciones del sistema.
		- b. Nombre del dispositivo.
- c. Número de teléfono
- · Detalles del dispositivo
	- d. Estado de la SIM
	- e. Modelo
	- f. Información de IMEI
- · Identificadores de dispositivo
	- g. Dirección IP
	- h. Dirección MAC de la red Wi-Fi
	- i. Dirección MAC de la red Wi-Fi del dispositivo
	- j. Dirección de Bluetooth
	- k. Tiempo de actividad
	- l. Número de compilación

# MARCACIÓN RÁPIDA

Esta función permite configurar el teclado numérico para el uso de marcación rápida prolongada (por defecto la tecla 1 será el buzón de voz).

- 1. En la pantalla inicial, use  $\zeta$  y a continuación pulse  $\equiv$  . Entrará en el menú de ajustes de llamada y contactos.
- 2. Use los botones  $\widehat{\Box}(\Box)$ v pulse la tecla  $\Box$  para entrar en «Marcado

rápido numérico»:

- 3. Use las teclas para seleccionar el número del teclado entre 2 y 9 donde quiere guardar su contacto.
- 4. Pulse la tecla  $\Box$  y elija un contacto o edítelo y éste quedará grabado.

Para llamar, mantenga pulsado durante 2 segundos cualquier tecla numérica de forma prolongada y la llamada se realizará directamente.

# RELO**J**

# Crear una alarma

- 1. En la pantalla inicial, use  $\equiv$  para entrar en el menú.
- 2. Use los botones para seleccionar **Reloj**.
- 3. Pulse  $\begin{pmatrix} 1 \end{pmatrix}$  para desplazarse por las diferentes opciones y seleccione.
- 4. Pulse  $\equiv$  para acceder a Opciones y seleccione Añadir alarma.
- 5. Utilice las teclas <u>Jea</u> para configurar la hora de la alarma y pulse para confirmar.
- 6. Una vez creada, pulse Opciones y a continuación Editar.
- 7. odrá modificar la hora, los días de repetición de la alarma, el tono, el

nombre y activar la opción de vibrar.

8. Pulse  $\Box$  para guardar.

# Hora y fecha

Dentro de Reloj pulse  $\begin{pmatrix} 1 & 0 \end{pmatrix}$ para desplazarse por las diferentes opciones y seleccione para visualizar la hora y la fecha

# Temporizador

- 1. Dentro de Reloj, pulse  $\begin{pmatrix} 1 \end{pmatrix}$  para desplazarse por las diferentes opciones, y seleccione  $\bar{\mathbf{O}}$ .
- 2. Utilice el teclado alfanumérico o el teclado numérico que aparece en pantalla para insertar el tiempo de la cuenta atrás. Mediante y navega por el teclado que aparece en pantalla. Pulsar  $\square$  para insertar los números deseados.
- 3. Pulsar el icono Play para comenzar la cuenta atrás o el botón central.
- 4. Pulse icono cancelar para borrar.
- 5. Pulse  $\Box$  para poner en pausa. Presionando  $\Box$  se reinicia la cuenta atrás.
- 6. Una vez termina la cuenta atrás pulsando  $\Box$  dos veces se añade

 $+1$  min.

- 7. Para parar seleccionar el icono Stop.
- 8. Pulse  $\equiv$  para establecer a 0.

# Cronómetro

- 1. Dentro de Reloj, pulse  $\begin{bmatrix} 1 \end{bmatrix}$  para desplazarse por las diferentes opciones, y seleccione  $\sigma$ .
- 2. Pulse  $\square$  para iniciar.
- 3. Vuelva a pulsar  $\Box$  para parar.
- 4. Vuelva a pulsar  $\Box$  para reanudar.
- 5. Pulse  $\boxed{-1}$  para volver a reiniciar.

# RADIO

# Reproducir la radio FM

- 1. En la pantalla inicial, use  $\equiv$  para entrar en el menú.
- 2. Use los botones **para seleccionar Radio**.
- 3. Inserte unos auriculares para poder reproducir la radio FM.
- 4. La aplicación se ejecutará automáticamente y buscará todas las

emisoras disponibles.

- 5. Pulse  $\begin{pmatrix} 1 & 1 \end{pmatrix}$  para seleccionar la emisora deseada.
- 6. Pulse para ajustar el volumen.
- 7. Para reproducir la radio por el altavoz, pulse: y a continuación Altavoz.
- 8. Para parar la reproducción, pulse icono Stop.
- 9. Para salir de la función Radio pulsar

# Grabar una reproducción de radio

- 1. Con la radio encendida, pulse : usando el botón  $\Box$
- 2. 2.Pulse «Iniciar grabación» y comenzará la grabación del audio que se está reproduciendo.
- 3. Para finalizar la grabación, pulse  $\Box$ .
- 4. Podrá editar el nombre de la grabación.
- 5. Mediante  $\overline{\mathbb{C}}$  y  $\left(\begin{matrix}1\\1\end{matrix}\right)$  es posible Descartar o GUARDAR el archivo.
- 6. Podrá reproducir la grabación, dentro del menú **Música**.

# HERRAMIENTAS

1. En la pantalla inicial, use  $\equiv$  para entrar en el menú.

# 2. Use los botones para seleccionar **SIM Tools**.

3. Usando los botones podrá encontrar el siguiente submenú:

a. Calculadora: podrá realizar operaciones matemáticas

b. Correo electrónico: podrá utilizar su correo electrónico y sincronizar su listado de contactos.

c. Grabadora de sonido: podrá grabar notas de audio.

d. Herramienta SIM: se mostrarán los servicios disponibles en su tarjeta SIM.

e. Nota: podrá crear y editar notas de texto.

# **MUSICA**

En esta aplicación podrá visualizar y reproducir todos sus audios almacenados. En la pantalla inicial, use para entrar en el menú.

- 1. En la pantalla inicial, use para selecciona **Música**
- 2. Use los botones para  $\begin{pmatrix} 1 \end{pmatrix}$  seleccionar el submenú (Artistas/Álbunes/ Canciones/ Listas) .
- 3. Usando la tecla  $\equiv$  podrá salir del menú MÚSICA.

# **7. NORMATIVA**

#### Información de certificación SAR

Este dispositivo cumple con las directrices relacionadas con la exposición a ondas de radio.

El dispositivo es un radiotransmisor y receptor de baja potencia. Está diseñado para no exceder los límites relativos a la exposición a ondas radioeléctricas según las recomendaciones establecidas por directrices internacionales. Estas directrices fueron establecidas por la Comisión Internacional de Protección contra la Radiación No Ionizante (ICNIRP), que es una organización científica independiente, e incluyen medidas de seguridad diseñadas para garantizar la protección de las personas, independientemente de su edad o estado de salud.

La Tasa de Absorción Específica (SAR) es la unidad de medida de la cantidad absorbida de radio al usar dispositivos móviles. Las pruebas de SAR se realizan en posiciones de manejo estándar, con el teléfono transmitiendo a su nivel más alto de potencia certificado, sin embargo, el nivel SAR real del teléfono en funcionamiento suele estar bastante por debajo del valor máximo. En general, cuanto más cerca esté de una estación base, menor será la potencia del teléfono.

Los valores de SAR pueden variar, dependiendo de los diferentes modelos de teléfonos. Para garantizar la seguridad y la salud de los usuarios, el teléfono está diseñado y fabricado para cumplir las directrices de exposición de radio. El límite de SAR recomendado por el Consejo de la Unión Europea para dispositivos móviles utilizados por el público en general es de 2 W/Kg y el valor más alto de SAR para este dispositivo, que fue probado para su uso junto al oído, está por debajo del límite de SAR recomendado.

El valor de SAR más alto encontrado durante la certificación del producto es de 3,38 W/ kg, medido en 10 g de tela, en la banda WCDMA Banda 1 en extremidades.

#### Declaración

Por este medio, AD HOC Developments S.L. declara que este dispositivo cumple con los

requerimientos esenciales y otras disposiciones pertinentes de la Directiva 2014/53 / UE (RED), del Parlamento Europeo y del Consejo de 16 de abril de 2014. Puede obtener una copia de la declaración de conformidad con la directiva mencionada enviando un e-mail a la dirección clientes@adocdv.com, añadiendo la palabra Documentación en el Asunto, y especificando el número de lote del producto en el cuerpo del mensaje.

El producto incluye el marcado.

# $\epsilon$

Este producto puede ser usado en todos los países de la UE (y otros países siguiente la directiva 2014/53/EU (RED)).

#### Advertencia:

#### PRECAUCIÓN:

RIESGO DE EXPLOSIÓN SI SE SUSTITUYE LA BATERÍA POR UN TIPO INCORRECTO. DESECHE LAS BATERÍAS USADAS DE ACUERDO CON LAS INSTRUCCIONES. El producto sólo debe conectarse a una interfaz USB de la versión USB TIPO-A. El enchufe considerado como dispositivo de desconexión del adaptador. Temperatura de funcionamiento 0 ºC- 40 ºC

#### Frecuencia RF y potencia máxima:

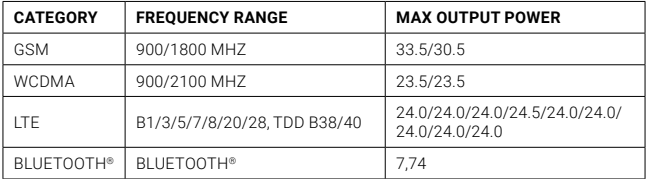

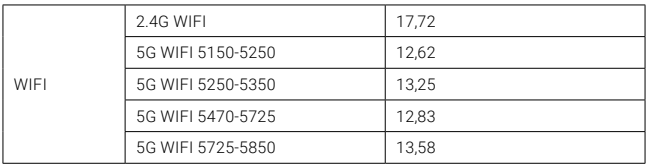

#### Tipo de antena:

# GSM/WCDMA/LTE Antena: Dipolo (Antena externa)

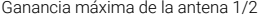

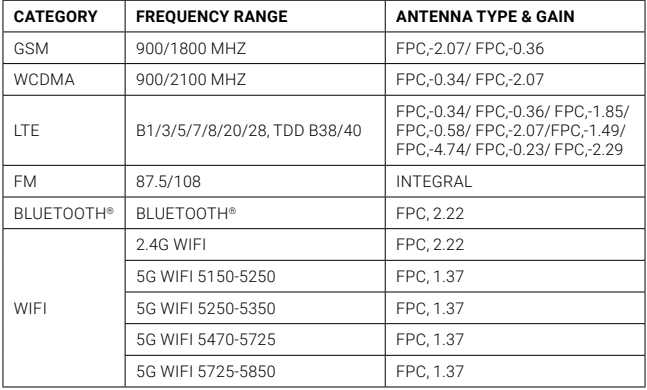

Antena WLAN/RLAN: PIFA (Antena interna) Máximo de Antena 1/2 Ganancia: 2400-2450MHz: 2,85 dBi 5150-5250MHz: 1,91 dBi

#### Información sobre exposición a RF

Este dispositivo cumple los requisitos de la UE y de la Comisión Internacional sobre Protección frente a Radiaciones No Ionizantes (ICNIRP) sobre la limitación de la exposición del público en general a campos electromagnéticos con fines de protección de la salud. Para cumplir los requisitos de exposición a RF, este equipo debe utilizarse a una distancia mínima de 20 cm del usuario.

#### Información del producto ErP

Por medio de la presente, AD HOC DEVELOPMENTS S.L. declara que este producto cumple con la Directiva 2009/125/CE y su norma de implementación (EC) Nº1275/2008 modificada por (EC) Nº278/2009, (EC) Nº642/2009, (EU) Nº617/2013, (EU) Nº801/2013 y su norma de implementación (EC) Nº278/2009.

El consumo de energía en cualquier función de modo apagado es de 0,5 W. Para obtener la información requerida por la normativa (EU) Nº801/2013 que aparece en los sitios web de acceso gratuito de los fabricantes, visite www.adocdv.com.

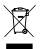

Este producto porta el símbolo de tratamiento selectivo de residuos eléctricos y electrónicos (WEEE). Esto quiere decir que este producto ha de ser tratado siguiendo la Directiva Europea 2012/19/EU a la hora de ser reciclado o desmantelado para minimizar su impacto sobre el medio ambiente. Para mayor información, por favor consulte a las autoridades locales o regionales. Los productos electrónicos no incluidos en el proceso de tratamiento selectivo son potencialmente peligrosos para el medio ambiente y la salud humana, debido a la presencia de sustancias peligrosas en ellos.

En el precio final del producto se ha repercutido el coste de gestión medioambiental de los residuos electrónicos, según se establece en la normativa vigente.

#### Wi-Fi

La marca denominativa y los logotipos de Wi-Fi son marcas registradas por Wi-Fi Alliance.

Las funciones de los sistemas de acceso inalámbrico, incluidas las redes de área local por radio (WAS/RLAN) dentro de la banda 5150-5350 MHz para este dispositivo están restringidas al uso en interiores únicamente dentro de todos los países de la Unión Europea.

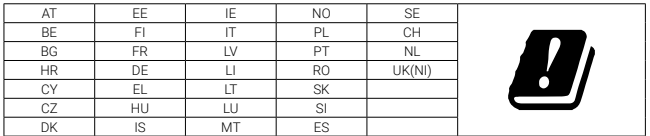

#### Bluetooth®

La marca denominativa y los logotipos de Bluetooth® son marcas registradas por Bluetooth SIG, Inc. y cualquier uso de dichas marcas por parte de ADOC se realiza bajo licencia. Otras marcas comerciales y nombres comerciales pertenecen a sus respectivos propietarios.

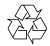

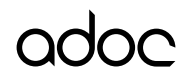

#### **AD HOC Developments, S.L.**

Calle Mariano Barbacid, 5 Planta 3ª Oficina 7 28521 Rivas Vaciamadrid Madrid · Spain

Copyright © AD HOC Developments S.L. 2023. Todos los derechos reservados.

AD HOC Developments S.L. se reserva el derecho de cambiar o modificar cualquier información o especificación que aparece en este manual sin notificación previa.